# **Axum how to configure Talkback?**

With Talkback you can make a direct connection from a source (e.g. Mic1) to a destination such as CRM, Line out or Hybrid, bypassing all buses, even when the faders are closed. The sound is therefore injected directly to an output when you use the TB button of the source on the surface.

In Rack configuration of, for example, a Hybrid, you determine the TB volume in lines 1139-1142 with Talkback level.

But, things need to be configured in 4 places in the Axum to make this possible:

### **1. Console 1-4 configuration/talkback configuration:**

Under Talkback 1, select: MICAD 1 Optional if all Hybrids have their own TB buttons and the TB sound comes from MICAD 1 then also set: Talkback 2: MICAD 1 Talkback 3: MICAD 1 Talkback 4: MICAD 1

# **2. Console 1-4 configuration/ source configuration:**

Under MICAD 1 related destination, select the destination you want the TB to go to For example, CRMPHPH (most commonly used) or another destination card of your choice. (if you only Talkbacked via a destination card, related destination can simply remain at CRMPHPH at Mic 1.) Hybrid 1-4 does not have to be entered as a related destination!!, this always works because the N-1 per Hybrid channel already works as a "related destination"

### **3. a Console 1-4 configuration/ surface configuration**

(to configure a talkback on the DJ MIC on the TB button of Module 1 of the surface). Line 1044 : select module 1 : Talkback 1 to related destination This way, the Talkback button of Module 1 is connected to Talkback 1 and related destination of MICAD 1

# **3-b Console 5-8 configuration/ surface configuration**

(to configure a talkback with the DJ MIC on the TB buttons of e.g. Module 5-8 of the surface, assuming that the Hybrids are set to modules 5-8)

This makes it possible to talkback each Hybrid with its own TB button. DJ MIC remains the TB sound source. TB is possible with closed faders.

Line 1044: Module5: Talkback 1 to related destination Line 1045: Module6: Talkback 2 to related destination Line 1046: Module7: Talkback 3 to related destination Line 1047: Module8: Talkback 4 to related destination

4 console 1-4 configuration/ Rack configuration / Rack-Hybrid Line 1075: Hybrid 1:Talkback 1 & Monitor talkback 5 Line 1092: Hybrid 2:Talkback 2 & Monitor talkback 6 Line 1109: Hybrid 3: Talkback 3 & Monitor talkback 7 Line 1126: Hybrid 4: Talkback 4 & Monitor talkback 8

To avoid confusion, set the following lines to NONE: 1076 to 1078 1091, 1093,1094 1107, 1108, 1110 1123 to 1125

In summary, each Hybrid output (but that also applies to all other Destination modules) has the capacity to process a whole set of 16 talkback signals. It's just about what you assign to it.

Other destination modules can also be set. Choose the desired output, e.g. Lineout 1 and choose from the 16 different TB options, e.g.

Line 1139 "Lineout 1: Talkback 1 & monitor Talkback 1" (this requires that Lineout 1 be specified as related destinations in the source configuration, e.g. MIC 1)

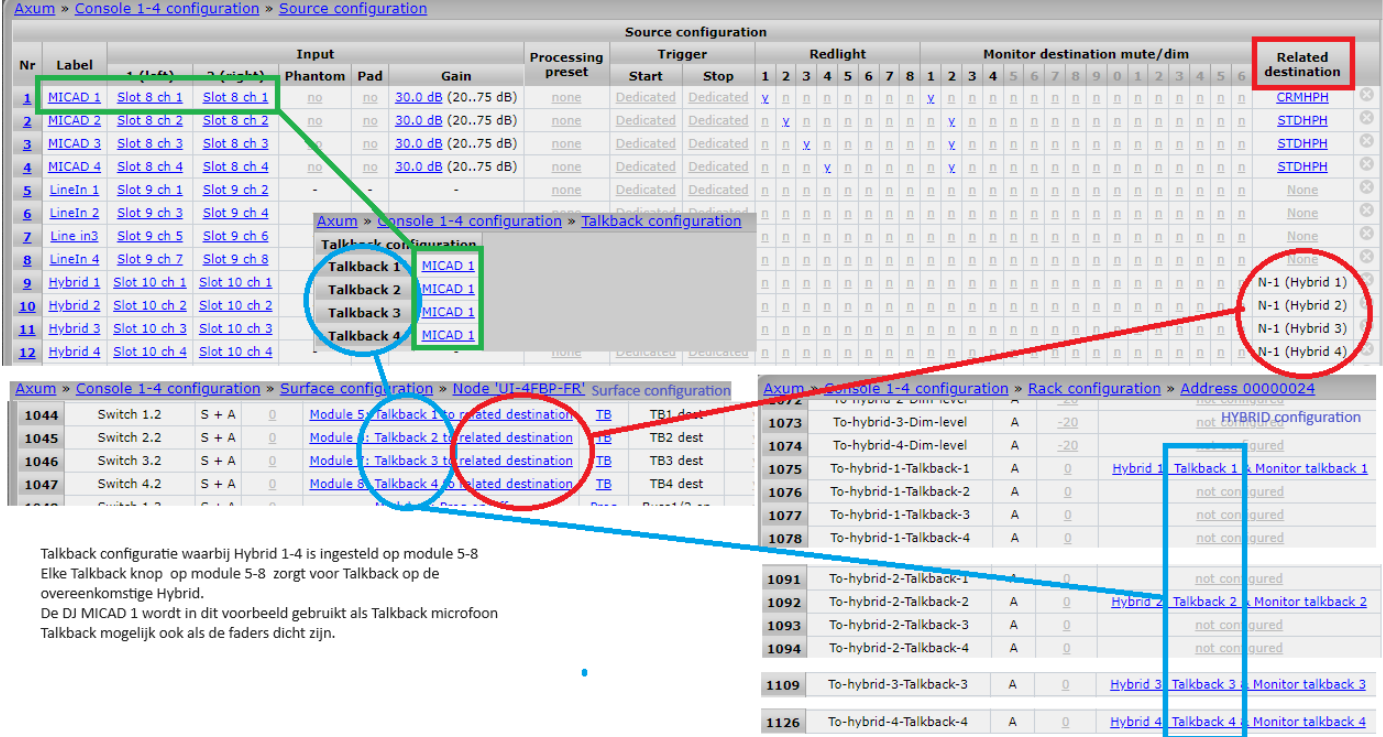